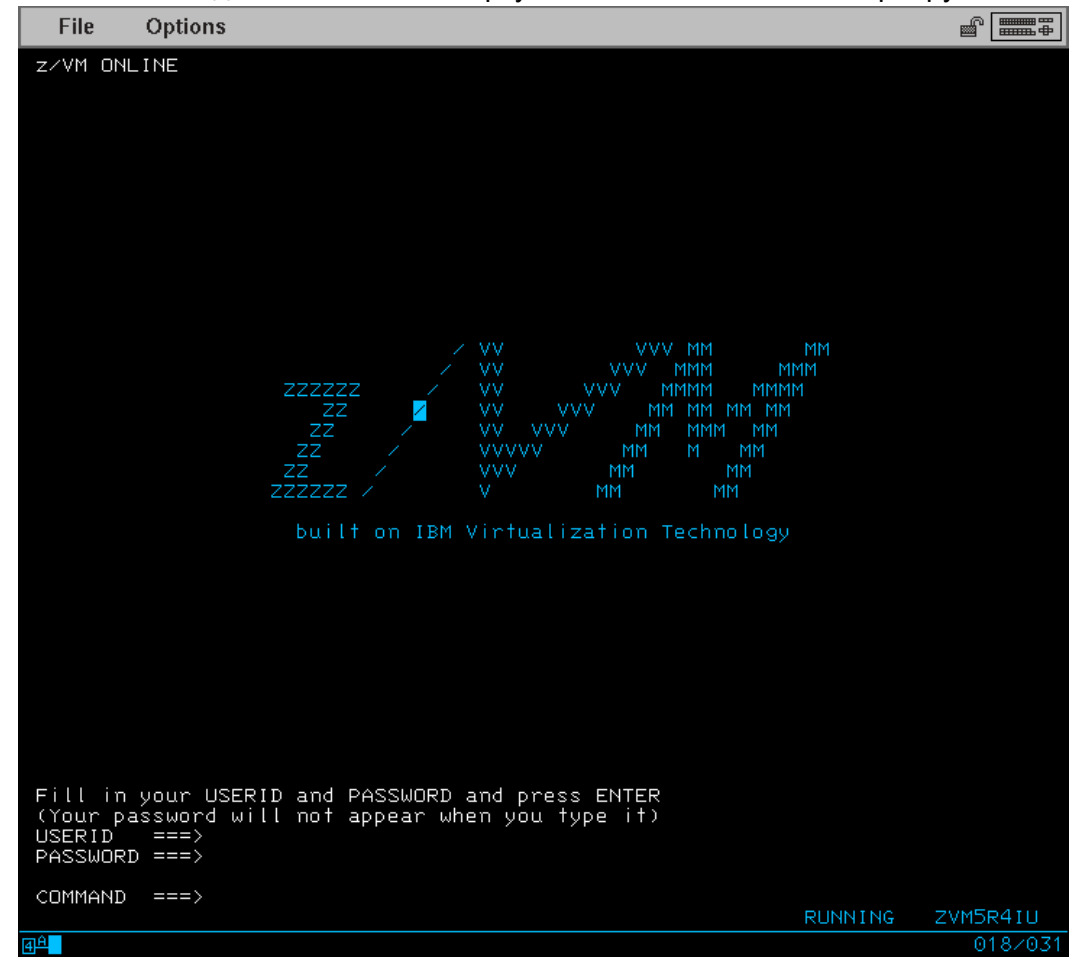

1. Установка соединения клиента виртуальной консоли 3270 к серверу z/VM

2. Загрузка гостевой машины MAINT

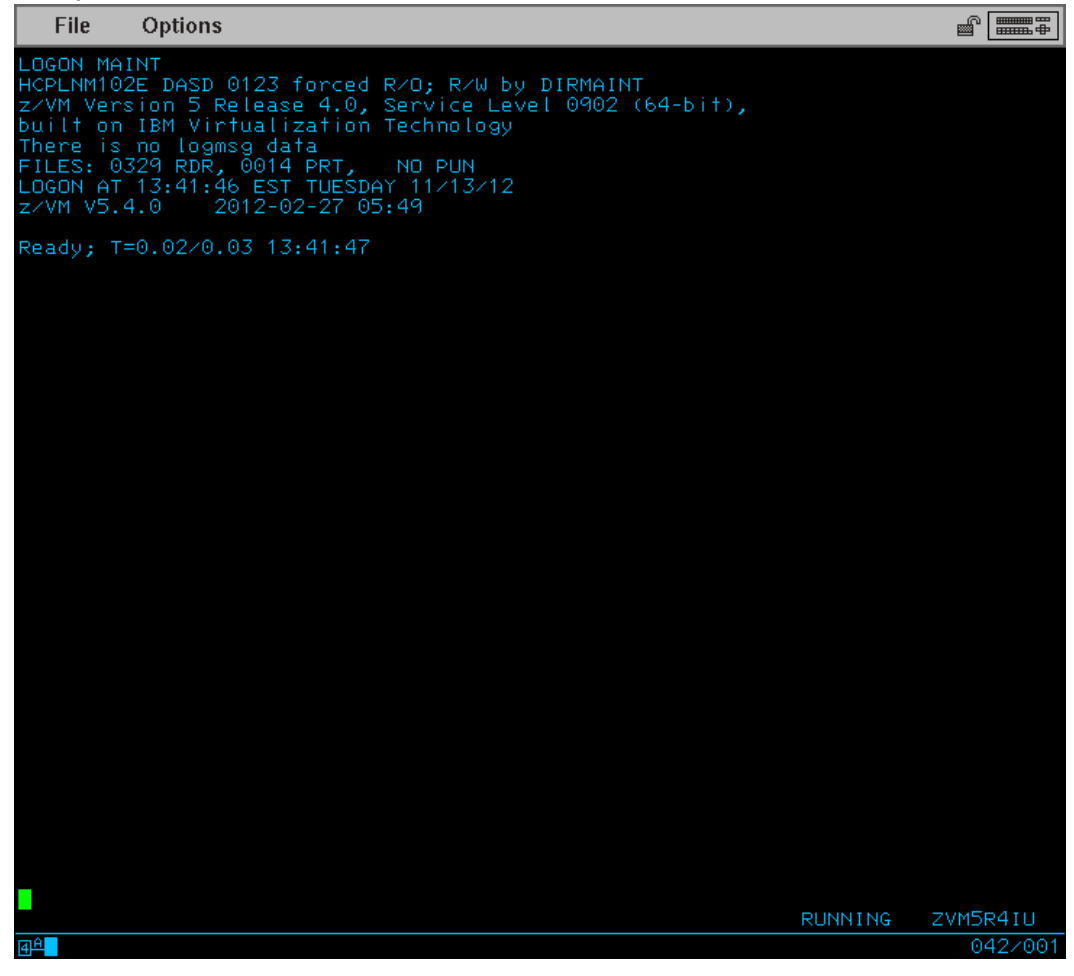

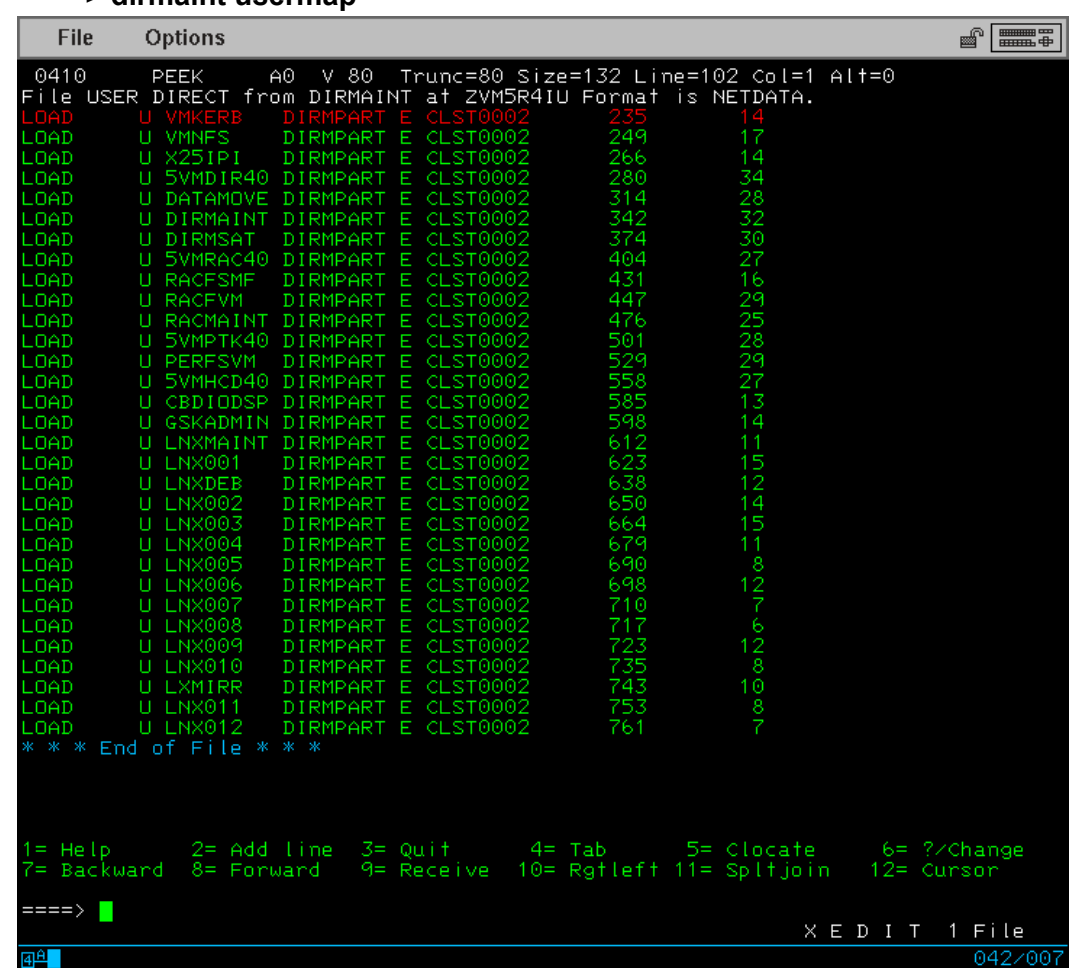

3. Запрос списка имеющихся в системе гостевых машин:

## **====> dirmaint usermap**

- 4. Выбор названия для говой гостевой машины. К примеру LNX012 состоит из префикса LNX, озанчающего что это пользовательская гостевая машина под управлением Линукс, 12 - её номер в нашей системе. Название гостевых машин может быть любым, но не более 8 символов. Мы будем использовать конвенцию имен LNX<XXX>, где <XXX> - будет очередным свободным числом. Таким образом выбираем имя машины LNX013.
- 5. Создаём новую гостевую линукс машину из шаблона: **====> dirmaint add LNX013 like LNXPROTO**

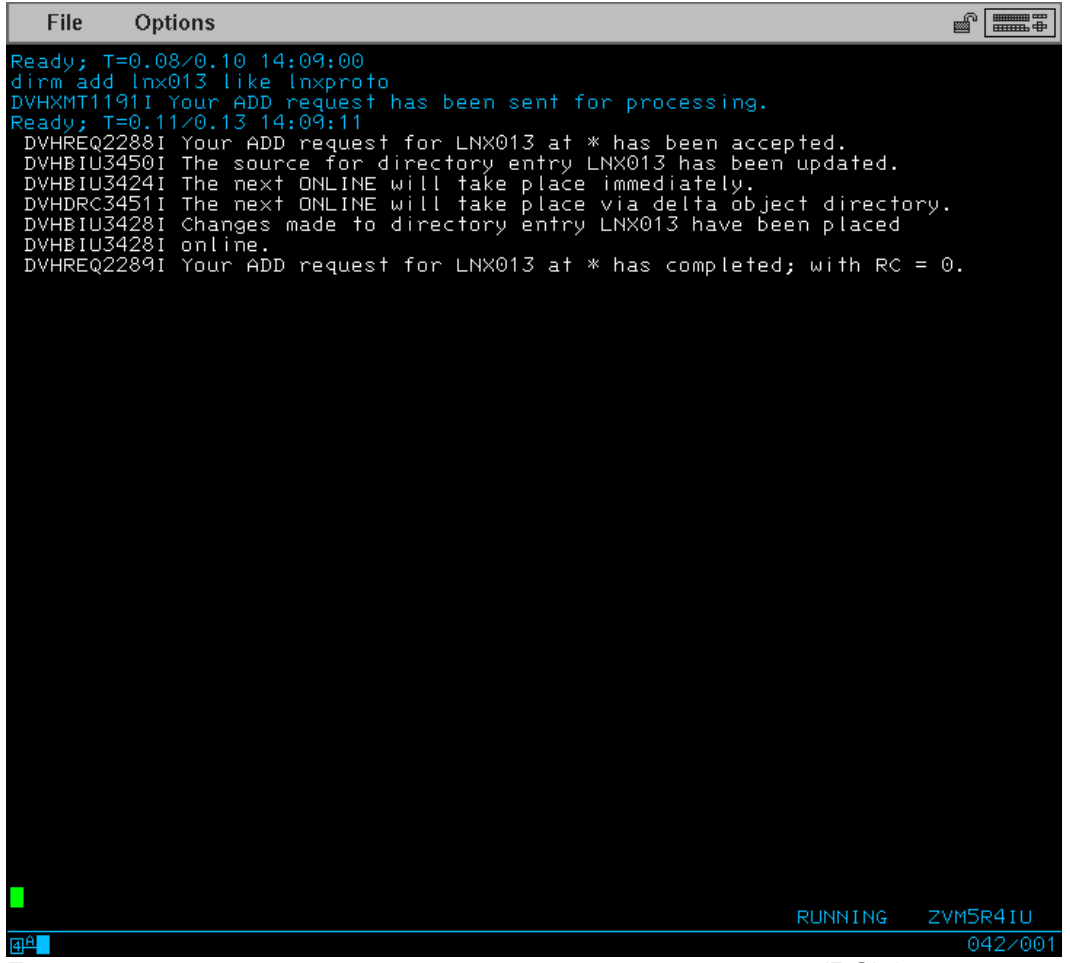

Если выполнение команды завершилось с кодом возврата (RC) 0, значит команда выполнена успешно.

Добавлние дисков.

6. После того как новая гостевая машина создана, нужно подключить к ней диски. Для нужно посмотреть в таблицу выделения и использования мини-дисков и найти свободные нужномо типа. Для установки линукса мы будем использовать диски mod 3.

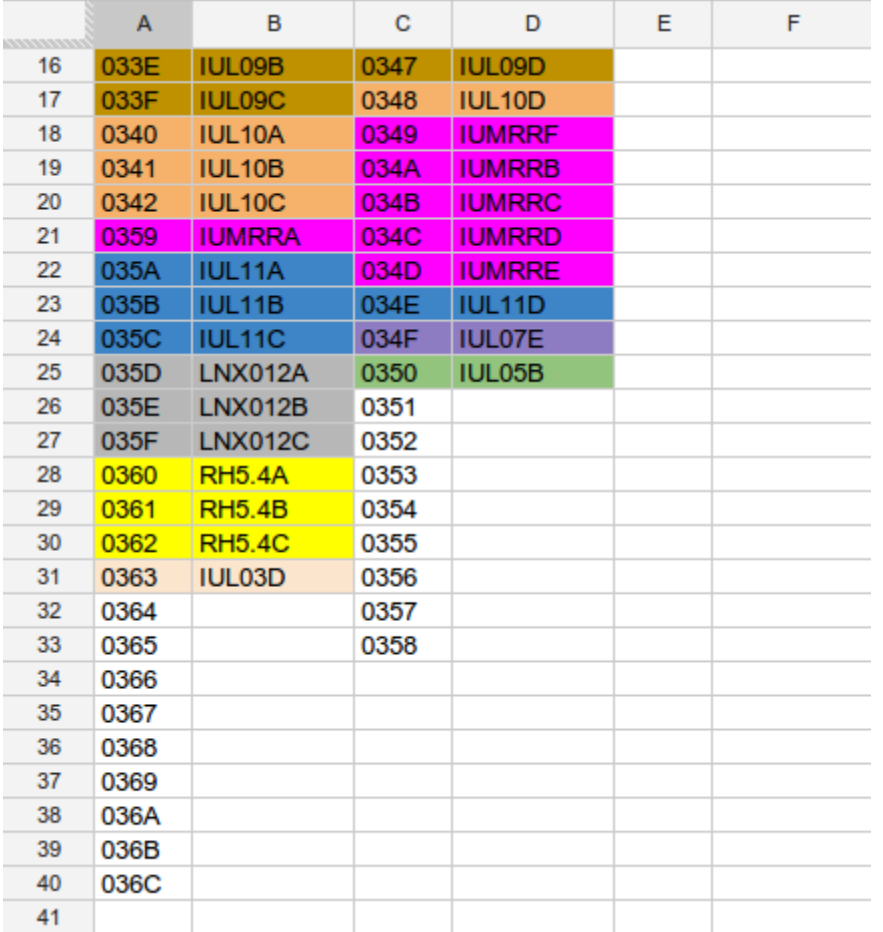

Выберем адреса дисков 0364-0366.

## **====> dirmaint for LNX013 amd 100 3390 devno 0364 mr**

где 100 - виртуальный адрес, по которому гостевая машина будет иметь доступ к минидиску, 3390 - тип устройсва DASD (Direct Access Storage Device), 0364 реальный адрес минидиска.

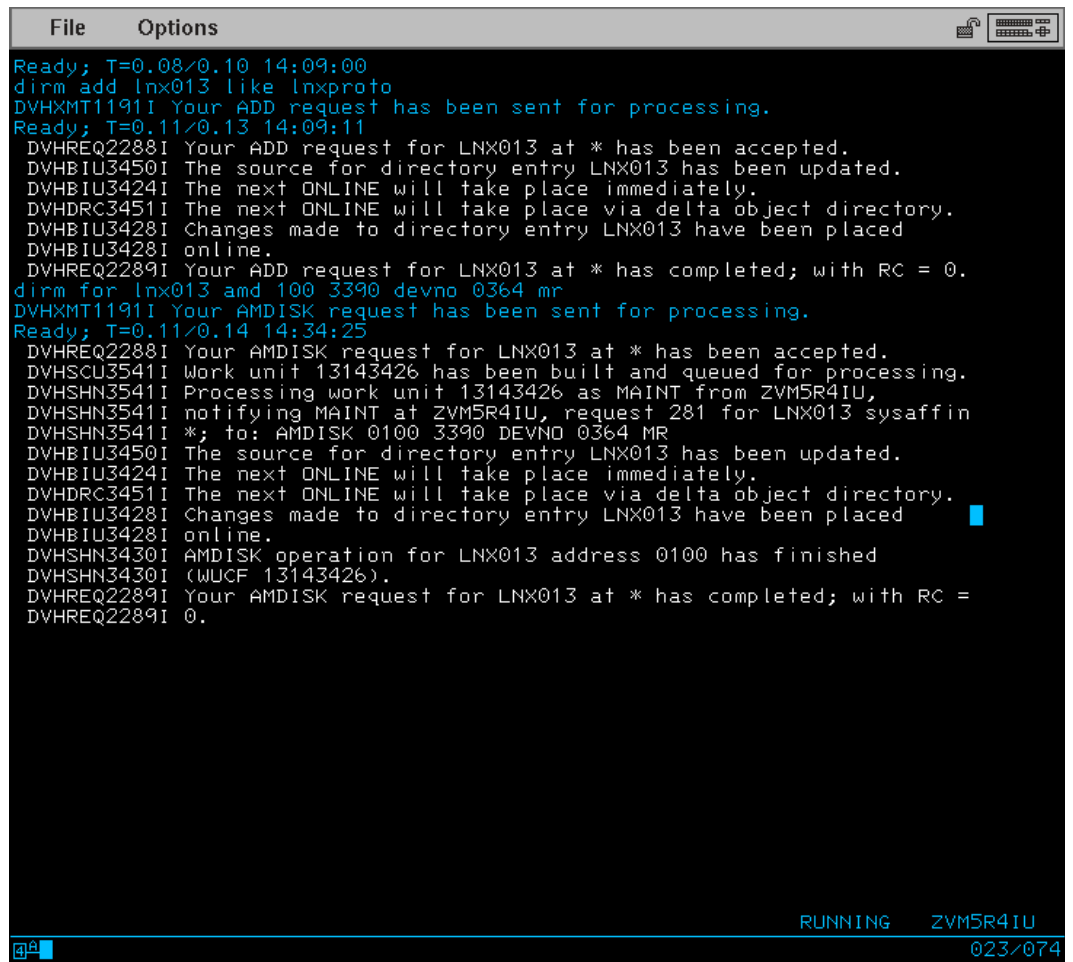

Если команда завершился с RC=0, повторяем команду для виртуальных адресов 101-102 и реальных соответственно 0365-0366.

- 7. Теперь необходимо задать пароль для авторизации в гостевыую машину. **====> dirmaint for LNX013 setpw <password>**
- 8. Гостевая машина готова.

Однако, после загрузки ядра линукс нам потребуется подключиться к системе по сети. Для этого необходимо подключить новую гостувыую машину в виртуальный свитч.

## **====> set lan HIPERLAN owner SYSTEM grant LNX013**

9. Теперь можно завершить работу с гостевой машиной MAINT и загрузить новую машину LNX013. Поумолчанию для всех машин доступна операционная система CMS. Однако с ней мы знакомиться не будем, а перейдём к установке линукс.

Установка Линукс.

10. Загружаем гостувую машину LNX013.

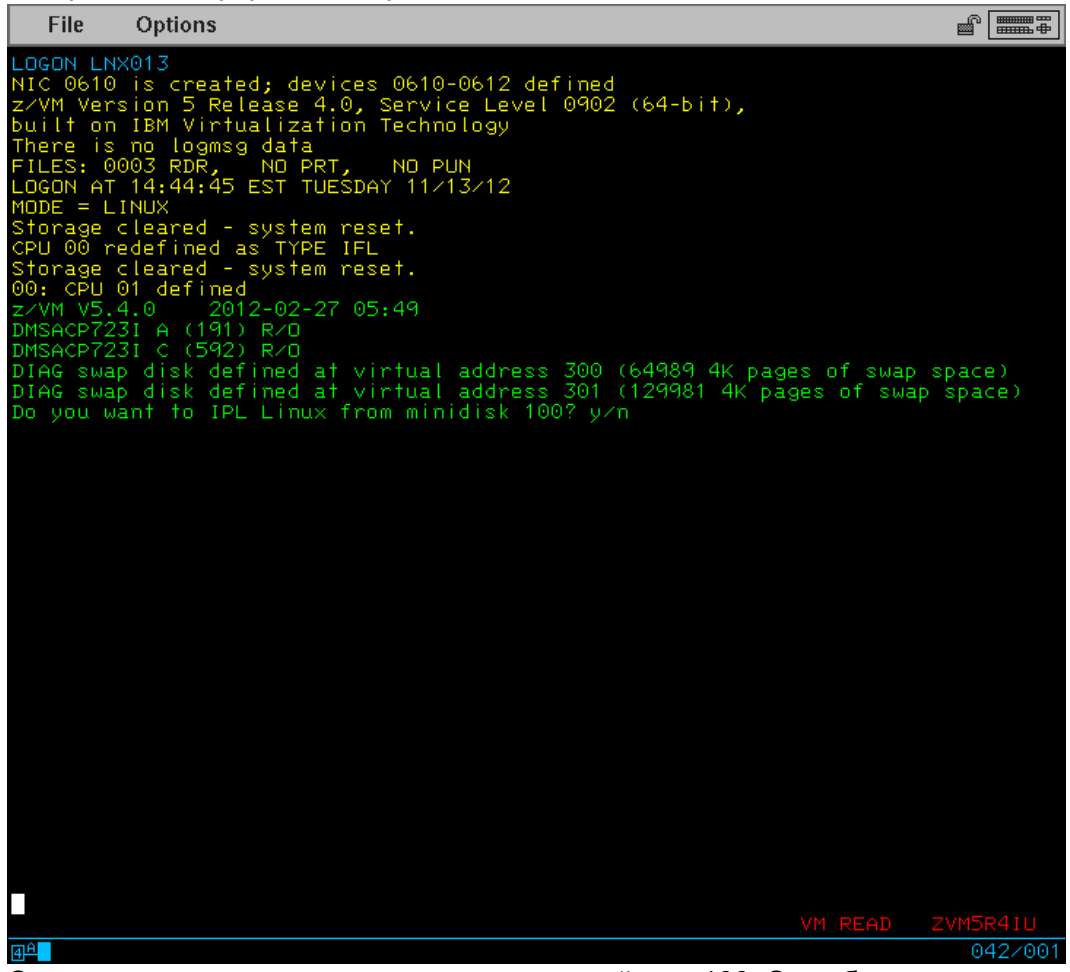

Система предлагает начать загрузку с устройства 100. Этио будет происходить автоматически, если машина будет загружаться не в интерактивном режиме, а по команде автозапуска машин. Однако у нас на 100 устройстве ещё нет системы. Поэтому выбираем N.

11. В данной системе заранее подготовлен скрипт-файл запуска установщика линукс.

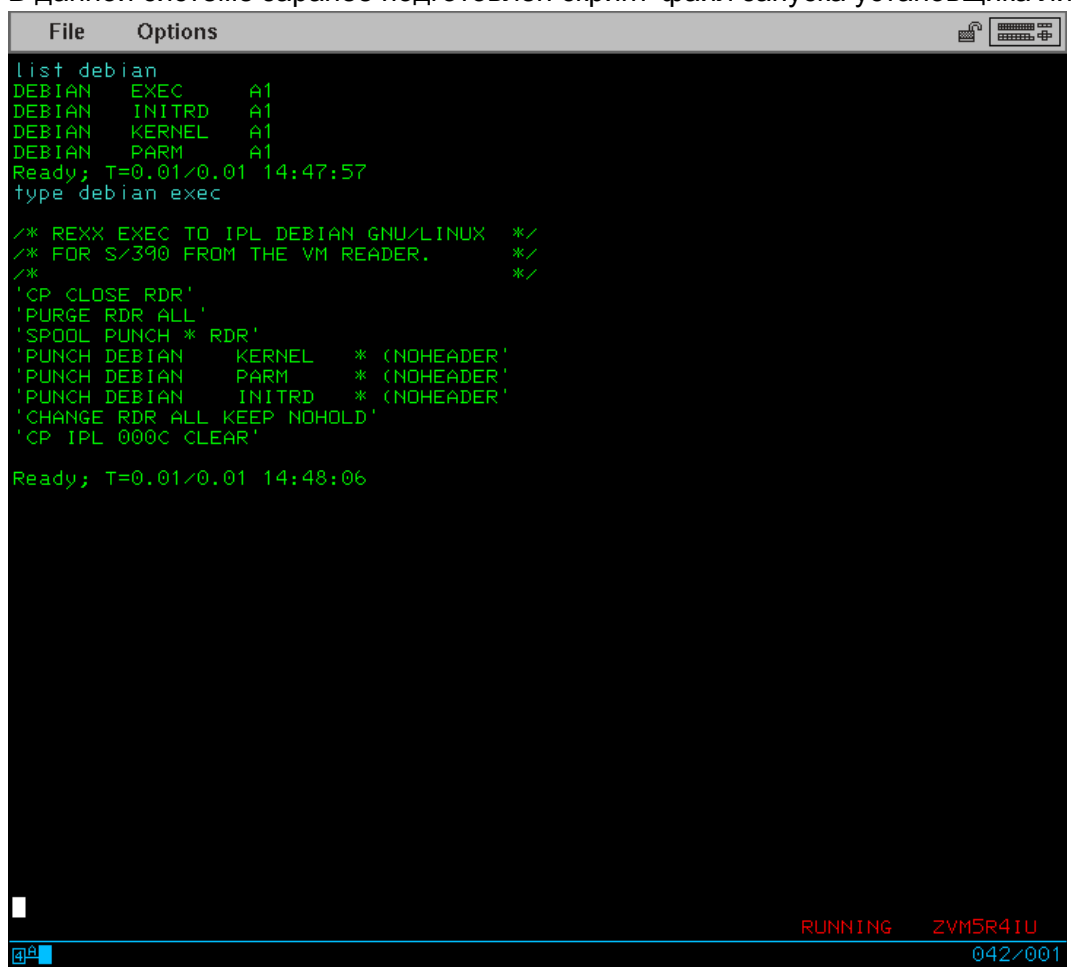

12. Для запуска установщика линукс нужно запустить скрипт-файл: **====> debian**

13. После загрузки ядра системы, установщик предложит настроить сеть.

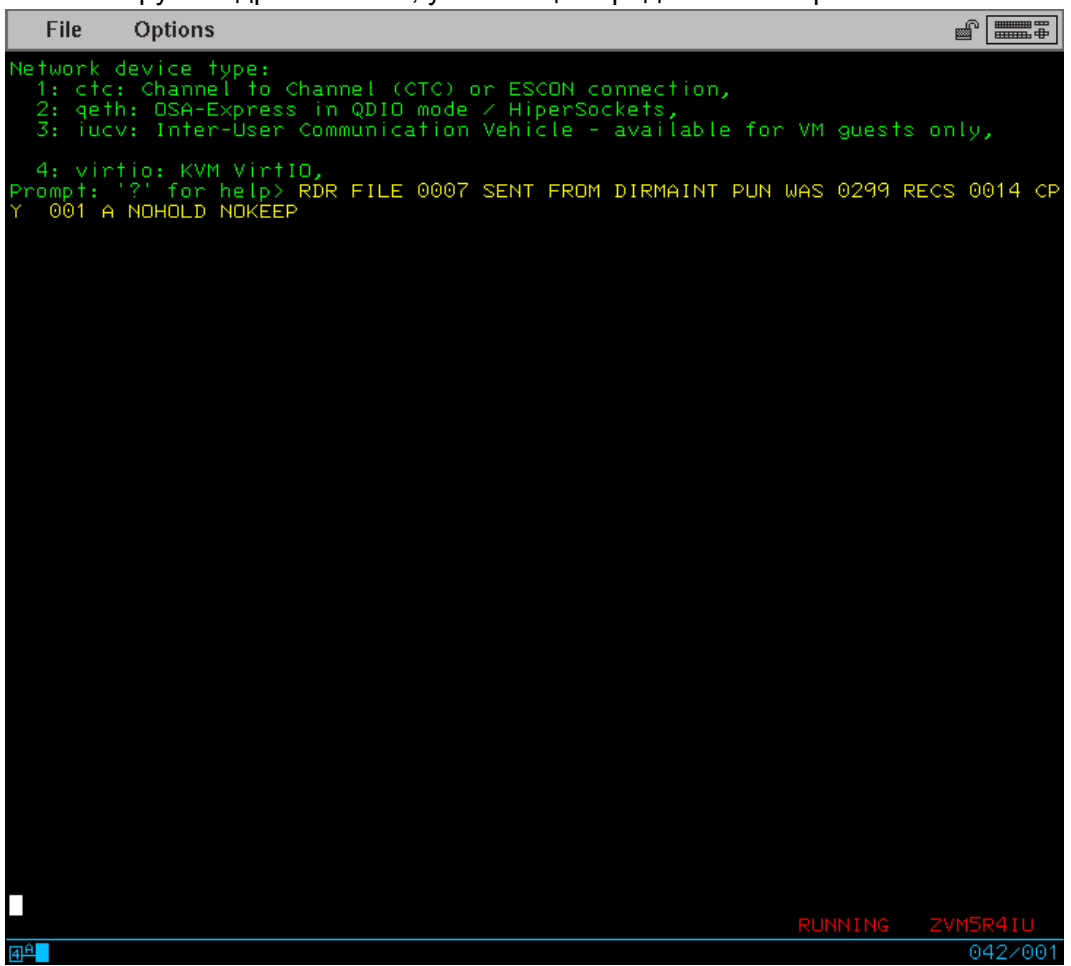

В качестве типа сетвого устройства нужно выбрать qeth. На следующие 2 вопроса про выбор устройства и уровнь OSI нужно выбрать варианты поумолчанию. Далее ввести ip адрес, маску подсети, основной шлюз и DNS сервер. В качестве ip мы выберем 172.16.0.<номер машины>, глюз и DNS 172.16.0.1

14. Далее система предложит указать пароль для подключению к установщику.

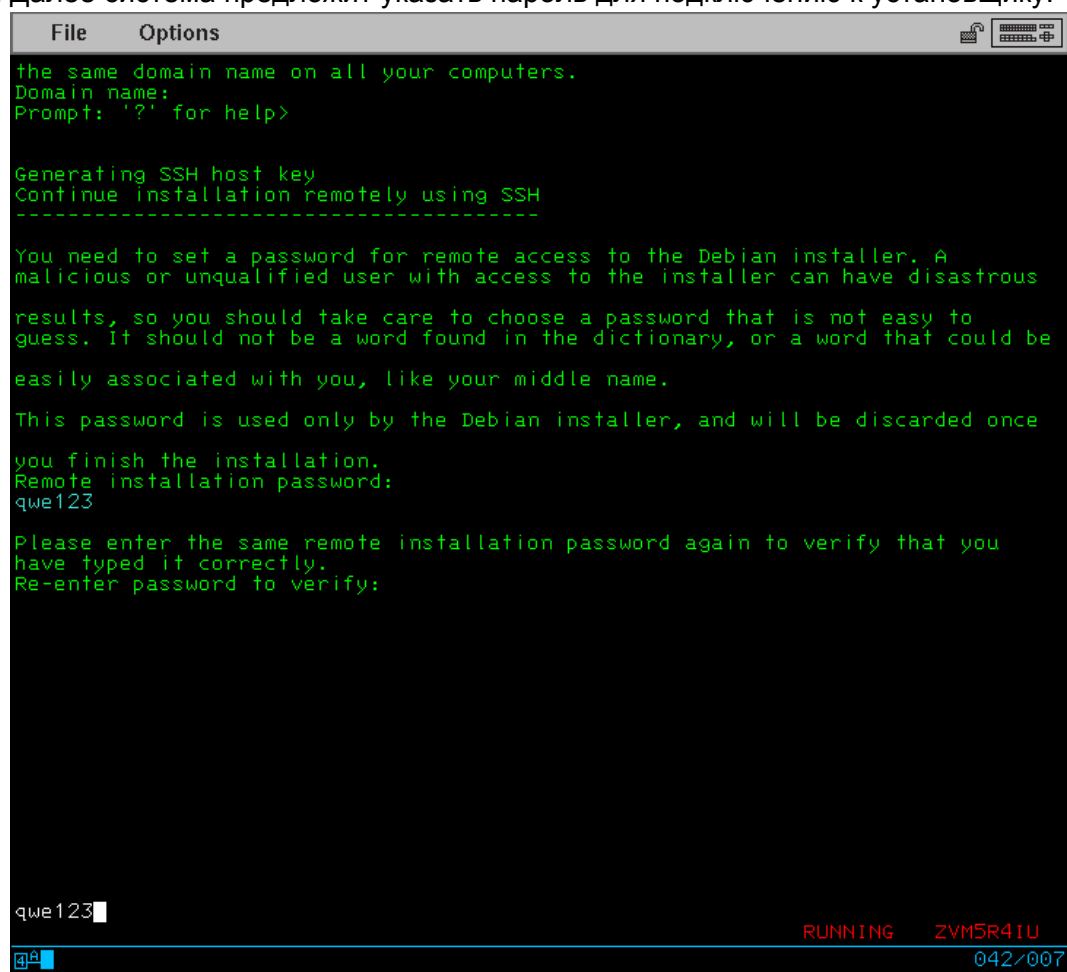

15. Подключаемся к установщику по ssh в качестве пользователя installer и заданным паролем.

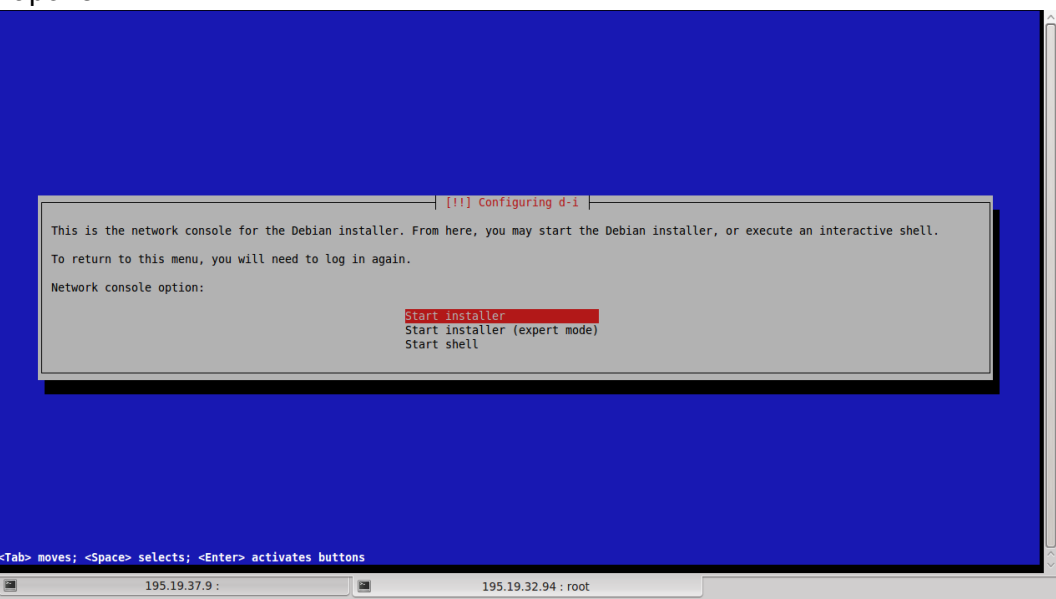

16. В качестве репозитория выбираем локальный репозиторий 172.16.0.250

17. Доходим до конфигуррования дисков.

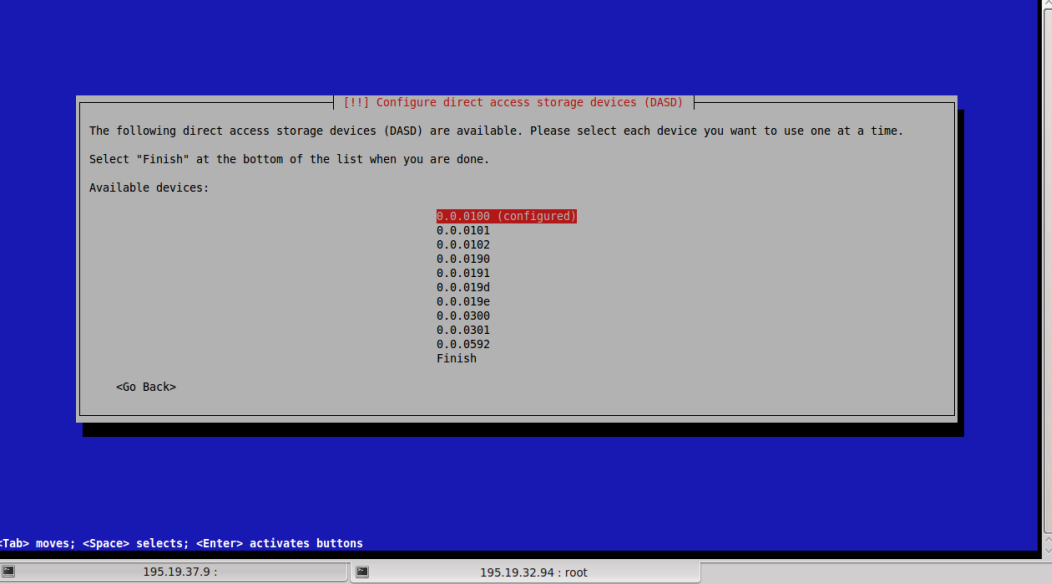

Форматируем диски с адресам 100-102.

18. Размечаем диски: 100 - /; 101 - /usr; 102 - swap

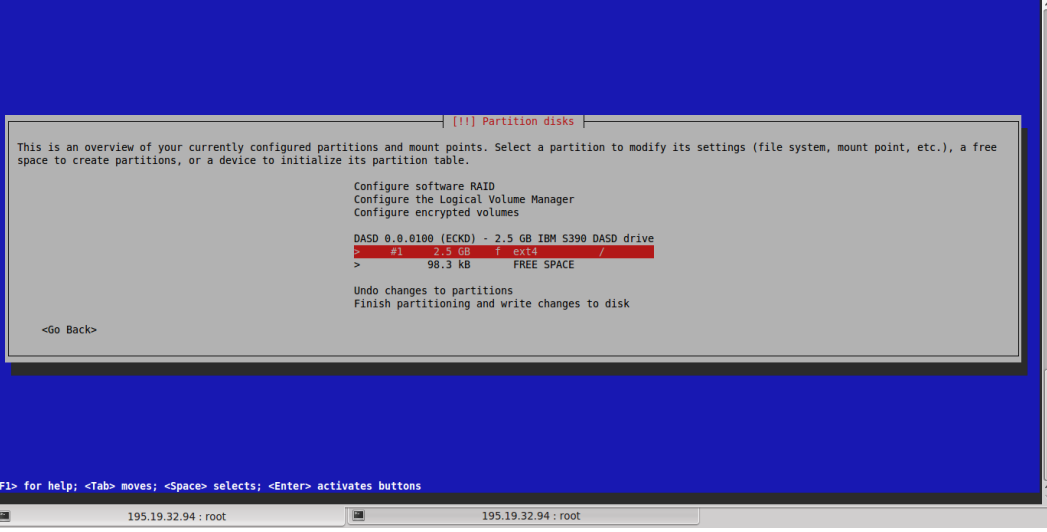

## 19. Установка завершена

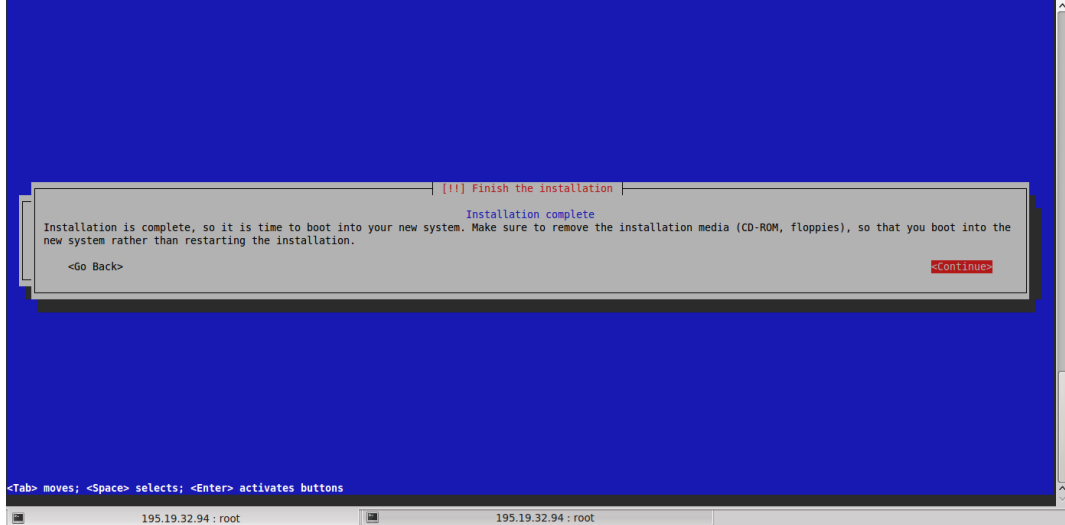